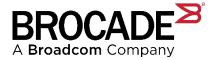

# SANnav Management Portal 2.1.1

# Brocade SANnav Management Portal 2.1.1 Release Notes

Version 1.2 (Digest Edition)

Copyright © 2021 Broadcom. All Rights Reserved. Broadcom, the pulse logo, Brocade, the stylized B logo, Fabric OS, and SANnav are among the trademarks of Broadcom in the United States, the EU, and/or other countries. The term "Broadcom" refers to Broadcom Inc. and/or its subsidiaries.

Broadcom reserves the right to make changes without further notice to any products or data herein to improve reliability, function, or design. Information furnished by Broadcom is believed to be accurate and reliable. However, Broadcom does not assume any liability arising out of the application or use of this information, nor the application or use of any product or circuit described herein, neither does it convey any license under its patent rights nor the rights of others.

The product described by this document may contain open source software covered by the GNU General Public License or other open source license agreements. To find out which open source software is included in Brocade products, to view the licensing terms applicable to the open source software, and to obtain a copy of the programming source code, please download the open source disclosure documents in the Broadcom Customer Support Portal (CSP). If you do not have a CSP account or are unable to log in, please contact your support provider for this information.

Use of all versions of SANnav Management Portal and Global View is subject to the current terms and conditions of the Brocade SANnav Management Portal and Global View End User License Agreement, as amended by Brocade from time to time. It is the user's responsibility to understand and comply with the terms of the EULA. By downloading, installing, using, posting, distributing or otherwise making available the Software, you agree to be bound on an ongoing basis by the EULA as updated by Brocade from time to time.

# **Table of Contents**

| <b>Chapter 1</b> | : Release Contents                                                   | 4     |
|------------------|----------------------------------------------------------------------|-------|
|                  | rocade SANnav Management Portal 2.1.1 Release Overview               |       |
| 1.1.1            | What's New in SANnav Management Portal 2.1.1                         |       |
| 1.2 N            | ew Hardware Platforms Supported in SANnav Management Portal 2.1.1    | 5     |
| 1.3 N            | ew Blades Supported in SANnav Management Portal 2.1.1                | 5     |
|                  | ANnav Management Portal Server Platform Support and Infrastructure   |       |
| 1.4.1            | •                                                                    |       |
| 1.4.2            |                                                                      |       |
| 1.4.3            |                                                                      |       |
| 1.5 S            | ummary of New Software Features                                      |       |
| 1.5.1            | LDAP Global Catalog Support                                          | 6     |
| 1.5.2            | P Flow Management                                                    | 6     |
| 1.5.3            | SANnav Management Portal 2.1.1 Northbound Streaming enhancements     | 7     |
| 1.5.4            | Inventory                                                            | 7     |
| 1.5.5            | 5 Event Management                                                   | 7     |
| 1.5.6            | S Zoning Management                                                  | 7     |
| 1.5.7            | Discovery                                                            | 7     |
| 1.5.8            |                                                                      |       |
| 1.5.9            | Usability Enhancements                                               |       |
|                  | ANnav Management Portal 2.1.1 Unsupported Features                   |       |
| 1.7 S            | ANnav Management Portal 2.1.1 Deprecated Features or Support         | 9     |
| 1.8 S            | ANnav Management Portal 2.1.1 Supported SAN Switches                 | 10    |
|                  |                                                                      |       |
| <b>Chapter 2</b> | : Brocade SANnav Management Portal Deployment                        | 11    |
| 2.1 S            | erver Requirements                                                   |       |
| 2.2 C            | lient Requirements                                                   | 12    |
| 2.3 S            | oftware Upgrade and Downgrade                                        | 12    |
|                  |                                                                      |       |
| <b>Chapter 3</b> | : Licensing                                                          | 13    |
|                  |                                                                      |       |
| Chapter 4        | : Scalability                                                        | 14    |
|                  | ANnav Management Portal 2.1.1 Scalability                            |       |
|                  |                                                                      |       |
| Chapter 5        | : Important Notes                                                    | 16    |
| onaptor o        |                                                                      | ••••• |
| Chapter 6        | : Security Vulnerability Fixes                                       | 21    |
| Chapter 0        |                                                                      |       |
| Chanter 7        | · Defecte                                                            | 04    |
|                  | : Defects                                                            |       |
| 7.1 K            | nown Issues in SANnav Management Portal v2.1.1                       |       |
|                  | efects closed with code change in SANnav Management Portal v2.1.1    |       |
| 7.3 D            | efects closed without code change in SANnav Management Portal v2.1.1 |       |
|                  | Or starting Technical Organization Development (                     | ~=    |
| Chapter 8        | : Contacting Technical Support for your Brocade® Product             | 27    |
|                  |                                                                      |       |
| Chapter 9        | : Revision History                                                   | 28    |

# **Chapter 1: Release Contents**

### 1.1 Brocade SANnav Management Portal 2.1.1 Release Overview

SANnav 2.1.1 is a minor maintenance release of Brocade's two Fibre Channel SAN management software products, **Brocade SANnav Management Portal** and **Brocade SANnav Global View**.

Brocade SANnav Management Portal 2.1.1 is a software maintenance release introduced in order to support Fabric OS (FOS) 9.0.1 and to provide minor feature enhancements on SANnav Management Portal 2.1.0x.

This chapter highlights the new features, support, capabilities, and changes in the SANnav Management Portal 2.1.1 release. Note that this document applies only to the Brocade SANnav **Management Portal** product. There is a separate Release Notes document for the Brocade SANnav **Global View** 2.1.1 release.

NOTE Within this document, SANnav Management Portal might also be referred to simply as "SANnav".

### 1.1.1 What's New in SANnav Management Portal 2.1.1

New feature enhancements in SANnav Management Portal 2.1.1 release include the following:

- LDAP Global Active Directory support (Global Catalog)
- Introduction of new Gen7 Flow Inventory and Investigation
- VM and bare metal installation on RHEL 8.2 and CentOS 8.2
- OVA support on CentOS 8.2 including migration from previous releases
- Removing dependence on IP Forwarding setting in all SANnav installations
- Support for FOS MAPS enhancements (SFP monitoring & BSL ASC data upload failure)
- Secure HTTPS streaming schema registration between SANnav and FOS
- Incremental feature enhancements
  - o Inventory
  - o Discovery
  - Switch support save FRU Dump
  - o Zoning
  - Events Management
  - o Installation scripts enhancements and user messages changes
  - o SANnav Backup and Restore optimizations
- Usability enhancements

The defect fixes included in this release are listed in the defect tables section of this document.

## 1.2 New Hardware Platforms Supported in SANnav Management Portal 2.1.1

No new hardware platforms were added in SANnav Management Portal 2.1.1.

### 1.3 New Blades Supported in SANnav Management Portal 2.1.1

No new blade platforms were added in SANnav Management Portal 2.1.1.

## 1.4 SANnav Management Portal Server Platform Support and Infrastructure

### 1.4.1 SANnav Management Portal 2.1.1 OVA Support

SANnav 2.1.0 introduced new support for Open Virtual Appliance (OVA) deployment. Starting with SANnav Management Portal 2.1.0, customers can deploy SANnav Management Portal Base or Enterprise Editions as a virtual appliance (.ova file).

- SANnav 2.1.1 packages CentOS Operating System (OS) version 8.2 and requires ESXi hypervisor version 6.7 in order to be extracted.
- Migration from SANnav Management Portal 2.1.0/2.1.0a OVA to SANnav 2.1.1 Management Portal OVA is supported
- Extraction of the OVA file is supported on vCenter 6.5 or 6.7
  - $\circ$  ovftool is no longer supported.
- OVA is currently available only for SANnav Management Portal and <u>not</u> for SANnav Global View.

### 1.4.2 SANnav Management Portal 2.1.1 OS Support (VM and Bare Metal)

SANnav Management Portal 2.1.1 introduces support of new versions of RHEL and CentOS 8.2. Official versions of supported RHEL and CentOS are:

- RHEL 7.8, 8.1, 8.2
- CentOS 7.8, 8.1, 8.2
- **NOTE** Starting with SANnav Management Portal 2.1.1, the installation script allows users to install SANnav Management Portal on an OS version that has the last digit (minor release) number greater than 2 for 8.x or greater than 8 for 7.x (e.g. RHEL or CentOS 8.3 or 7.9). The installation script displays a warning message indicating that the SANnav Management Portal installation will proceed on an <u>untested and unqualified</u> OS version. Explicit customer acceptance is required in order for the SANnav Management Portal installation to proceed.

- **NOTE** The use of SANnav on a higher release level of RHEL/CentOS that has not been explicitly qualified or tested is supported unless an issue is found to be caused by the RHEL/CentOS OS upgrade. SANnav issues that only occur when using an unqualified version of RHEL or CentOS will be addressed at Brocade's discretion.
- **NOTE** SANnav Management Portal cannot be installed on Security Enhanced versions of Linux (SE Linux) on both CentOS and RHEL
- **NOTE** For both CentOS and RHEL, the following must be set in the OS on which SANnav Management Portal server is installed:
  - Language = English and Locale = US
  - Other Languages and Locales are currently <u>not</u> supported.

### **1.4.3** Removal of dependency on IP Forwarding set to ON

Starting with SANnav Management Portal 2.1.1, the SANnav Management Portal server will no longer be dependent on having the OS parameter IP Forwarding set to on (i.e. True).

As a result, specific SANnav Management Portal ports must be explicitly listed in the IP Table OS file.

### **1.5** Summary of New Software Features

The following sections highlight the new feature additions or enhancements in various areas of SANnav Management Portal 2.1.1.

For detailed descriptions of these features and capabilities, refer to the Brocade SANnav Management Portal User Guide.

### 1.5.1 LDAP Global Catalog Support

Starting with SANnav Management Portal 2.1.1, it is now possible to define an LDAP Global Catalog server as opposed to adding single LDAP servers.

SANnav Management Portal allows Administrators to configure an LDAP Global Catalog server in order to define SANnav Management Portal users and their respective authentication, AORs (Area Of Responsibility), and RBAC (Role Based Access Control).

### 1.5.2 Flow Management

Starting with SANnav Management Portal 2.1.1, Flow Management provides flow monitoring and management capabilities for <u>Gen 7</u> platforms. These capabilities enable a SAN administrator to gather the necessary information to actively manage SAN fabrics. This feature provides enhanced visibility into the behaviors and metrics necessary to resolve problems and, often, to avoid them.

Flow Management provides the following:

 View inventory of flows (IT and ITL/ITN) along with their related details such as whether the flow is an NVMe flow or a SCSI flow:

- For SCSI: L = LUN number
- For NVMe: N = Same space ID
- Investigate flows to view historical and real-time performance statistics in graphical form.
- Generate various Flow inventory reports as well as Time Series and Top N Reports.
- **NOTE** Gen7 Flow Collections are <u>not</u> supported in SANnav Management Portal 2.1.1. Gen6 Flow Collections continue to be supported (IT Flow Collections only).

### 1.5.3 SANnav Management Portal 2.1.1 Northbound Streaming enhancements

The following new features are introduced in SANnav Management Portal 2.1.1:

- Gen7 Flow (IT/ITL/ITN) telemetry data is now streamed through the same interface as was done for Gen6 IT flows in SANnav 2.1.0x.
- **NOTE** There is no change in the AVRO information model schema compared to SANnav Management Portal 2.1.0x
- **NOTE** There are no new REST interfaces in SANnav Management Portal 2.1.1 compared to SANnav Management Portal 2.1.0x

### 1.5.4 Inventory

The following new features are introduced in SANnav Management Portal 2.1.1:

- Easy navigation to Investigation view for all ports in a trunk
- Troubleshooting: D-Port testing enhancements

### 1.5.5 Event Management

The following new features are introduced in SANnav Management Portal 2.1.1:

• Global search on the MAPS Violations page

### 1.5.6 Zoning Management

The following new features are introduced in SANnav Management Portal 2.1.1:

- Addition of HBA/Storage vendor in various Zone Management feature screens
- Cleanup of mixed member zones
- Specific error message in case of fabric-wide lock
- Zoning dialogs/views to show device status (offline/online)

### 1.5.7 Discovery

The following new features are introduced in SANnav Management Portal 2.1.1:

- Shortcuts to accept Fabric changes from appropriate Inventory pages
- Better guidance/notification for SNMP registration failures
- Showing Switch/AG counts in Fabric list view
- Addition of Switch type in Fabric details view
- Alternate Switch IP address column added in fabric list and details page
- Display of IPv4 address when switch is discovered via IPv4 in dual stack (IPv4/IPv6) environment
- Warning message for the fabric and switch un-monitor operation

### 1.5.8 Switch Support Save

The following new features are introduced in SANnav Management Portal 2.1.1:

- Support for new FRU Dump when taking a Switch Support Save
- Fabric Name column added in Switch Support Save and FOS Version management List pages. This column is a comma-separated list in cases where a chassis belongs to multiple fabrics and is fully searchable from SANnav Management Portal.
- While generating a switch support save by selecting **Internal SANnav Server**, the support save will be generated in the SANnav Management Portal internal server.
  - o For single chassis selection, a single folder with extension ".zip" will be created
  - For bulk chassis selection, a single folder will be created which in turn, when expanded, will contain a support save for each of the selected chassis.

### 1.5.9 Usability Enhancements

The following usability enhancements are introduced in SANnav Management Portal 2.1.1:

- Persistent column settings within and across user sessions (i.e. login after logout)
- 2-column sorting using shift-click on the second column
- Custom column sorting to honor column type semantics (where applicable)
- Movable pop-up dialogs
- Resizable dialogs (select dialog windows only)
- Consistent use of Action menu across the application
- Consistent menus in embedded tables and detailed views
- Consistent use of available screen space for detailed tables
- Sorting capability on Fabric Name in Firmware management and Switch support save list view (SANnav Management Portal only)

# **1.6 SANnav Management Portal 2.1.1 Unsupported Features**

The following features are not supported in Management Portal 2.1.1:

IPv6 Support in the OVA installation

# 1.7 SANnav Management Portal 2.1.1 Deprecated Features or Support

The following features or support have been deprecated in SANnav Management Portal 2.1.1 and will be removed in the next release:

- SANnav > SAN Monitoring > Network Scope (note: this is the custom network scope. It will be changed in a future release by allowing a Filter on Dashboards and Reports)
- Offline zoning
- Support for Broadcast Zones
- The following widgets have been deprecated from the Dashboard templates and will be removed in the next release of SANnav Management Portal:
  - o Initiator Port OORV
  - o Target Port OORV
  - o ISL Port OORV

# 1.8 SANnav Management Portal 2.1.1 Supported SAN Switches

- SANnav Management Portal 2.1.1 allows management of any supported Brocade Fibre Channel switch operating with Fabric OS v7.4.0 or later.
- SANnav Management Portal 2.1.1 supports all versions of Fabric OS that are supported in SANnav Management Portal 2.1.0x (FOS 7.4 up to FOS 9.0.0x) and adds support for FOS 9.0.1 in this release.

| ·              |                                                                                                    |
|----------------|----------------------------------------------------------------------------------------------------|
| Gen 7 Switches | Brocade G720     Brocade X7.4                                                                                  |
|                | Brocade X7-4                                                                                                   |
|                | Brocade X7-8                                                                                                   |
|                |                                                                                                    |
| Gen 6 Switches | Brocade G610                                                                                                   |
|                | Brocade G620                                                                                                   |
|                | <ul> <li>Brocade G620 (switchType 183)</li> </ul>                                                              |
|                | Brocade G630                                                                                                   |
|                | Brocade G630 (switchType 184)                                                                                  |
|                | Brocade X6-4                                                                                                   |
|                | Brocade X6-8                                                                                                   |
|                | Brocade G648 Blade Server SAN I/O Module                                                                       |
|                | Brocade 7810 Extension Switch                                                                                  |
|                | Brocade MXG610s Blade Server SAN I/O Module                                                                    |
| Gen 5 Switches | Brocade 6505                                                                                                   |
|                | Brocade 6510                                                                                                   |
|                | Brocade 6520                                                                                                   |
|                | <ul> <li>Brocade M6505 Blade Server SAN I/O module</li> </ul>                                                  |
|                | <ul> <li>Brocade 6542 Blade Server SAN I/O module</li> </ul>                                                   |
|                | <ul> <li>Brocade 6543 Blade Server SAN I/O module</li> </ul>                                                   |
|                | <ul> <li>Brocade 6545 Blade Server SAN I/O module</li> </ul>                                                   |
|                | Brocade 6546 Blade Server SAN I/O module                                                                       |
|                | Brocade 6547 Blade Server SAN I/O module                                                                       |
|                | Brocade 6548 Blade Server SAN I/O module                                                                       |
|                | Brocade 6558 Blade Server SAN I/O module                                                                       |
|                | Brocade 7840 Extension Switch                                                                                  |
|                | Brocade DCX 8510-4                                                                                             |
|                | Brocade DCX 8510-8     Brocade Applytics Manitering Platform                                                   |
| Gen 4 Switches | Brocade Analytics Monitoring Platform     Brocade 300                                                          |
| Gen 4 Switches | <ul> <li>Brocade 300</li> <li>Brocade 5424 Blade Server SAN I/O module</li> </ul>                              |
|                | <ul> <li>Brocade 5424 Blade Server SAN I/O module</li> <li>Brocade 5430 Blade Server SAN I/O module</li> </ul> |
|                | Brocade 5430 Blade Server SAN I/O module     Brocade 5431 Blade Server SAN I/O module                          |
|                | Brocade 5431 Blade Server SAN I/O module     Brocade 5432 Blade Server SAN I/O module                          |
|                | Brocade 5450 Blade Server SAN I/O module                                                                       |
|                | Brocade 5460 Blade Server SAN I/O module                                                                       |
|                | Brocade 5470 Blade Server SAN I/O module                                                                       |
|                | Brocade 5480 Blade Server SAN I/O module                                                                       |
|                | Brocade NC-5480 Blade Server SAN I/O module                                                                    |
|                | Brocade 7800 Extension Switch                                                                                  |
|                |                                                                                                    |
|                |                                                                                                    |

# Chapter 2: Brocade SANnav Management Portal Deployment

## 2.1 Server Requirements

SANnav Management Portal 2.1.1 can be deployed either on a single bare-metal host, virtual machine (VM) or as an Open Virtual Appliance (OVA). The following tables provide details of server requirements in each case.

| VM or bare metal Installation                                |                                                    |                                  |                       |                                        |        |              |
|--------------------------------------------------------------|----------------------------------------------------|----------------------------------|-----------------------|----------------------------------------|--------|--------------|
| Max Switch Ports<br>Under Management<br>(Base or Enterprise) | Operating System                                   | Host Type                        | Minimum<br>CPU        | Minimum<br>number<br>of CPU<br>Sockets | Memory | Hard<br>Disk |
| 600 Ports (Base)<br>3000 (Enterprise)                        | RHEL 7.8, 8.1, 8.2 (*)<br>CentOS 7.8, 8.1, 8.2 (*) | Bare metal/<br>VMware ESXi<br>VM | 16 cores,<br>2000 MHz | 2                                      | 48 GB  | 600 GB       |
| 15000 (Enterprise)                                           | RHEL 7.8, 8.1, 8.2 (*)<br>CentOS 7.8, 8.1, 8.2 (*) | Bare metal/<br>VMware ESXi<br>VM | 24 cores,<br>2000 MHz | 2                                      | 96 GB  | 1.2 TB       |

**NOTE** (\*) SANnav Management Portal 2.1.1 <u>may</u> be installed on future minor versions of RHEL and CentOS, but they are <u>not</u> certified or tested. For example, RHEL and CentOS 7.9, 8.3, or 8.4. The use of SANnav on a higher release level of RHEL/CentOS that has not been explicitly qualified or tested is supported unless an issue is found to be caused by the RHEL/CentOS OS upgrade. SANnav issues that only occur when using an unqualified version of RHEL or CentOS will be addressed at Brocade's discretion.

NOTE RHEL/CentOS 7.7 (and below) and 8.0 are no longer supported in SANnav Management Portal 2.1.1

| OVA Installation                                             |                      |                   |                       |                                  |        |              |
|--------------------------------------------------------------|----------------------|-------------------|-----------------------|----------------------------------|--------|--------------|
| Max Switch Ports<br>Under Management<br>(Base or Enterprise) | Supported Hypervisor | Host Type         | Minimum CPU           | Minimum number of<br>CPU Sockets | Memory | Hard<br>Disk |
| 600 Ports (Base)<br>3000 (Enterprise)                        | VMware ESXi 6.7      | VMware<br>ESXi VM | 16 cores, 2000<br>MHz | 2                                | 48 GB  | 600 GB       |
| 15000 (Enterprise)                                           | VMware ESXi 6.7      | VMware<br>ESXi VM | 24 cores, 2000<br>MHz | 2                                | 96 GB  | 1.2 TB       |

**NOTE** The OVA deployment assumes a default server configuration (48GB RAM, 16 CPU Cores, 600 GB Storage) suitable for either SANnav Management Portal Base Edition (600 ports, no Directors) or Enterprise Edition up to 3000 ports. If you require an Enterprise version scaling up to 15,000 ports,

you must make sure to extract the OVA to configure it with a server configuration of (96 GB RAM, 24 CPU Cores, 1.2 TB Storage). Refer to the *Brocade SANnav Management Portal Installation and Migration Guide* for details.

# 2.2 Client Requirements

The latest versions of the following web browsers are supported for a SANnav Management Portal 2.1.1 client:

- Chrome (on Windows, Mac)
- Firefox (on Windows, Linux)

Launching of Web Tools from a SANnav Management Portal client for Fabric OS versions above 9.0 is supported on the following browsers:

- Chrome (on Windows, Mac)
- Firefox (on Windows, Linux)

Launching of Web Tools from a SANnav Management Portal client for Fabric OS less than 9.0 is supported only on the following browsers:

• Firefox (on Windows, Linux)

## 2.3 Software Upgrade and Downgrade

Refer to the "Migration Overview" section of the Brocade SANnav Management Portal Installation and Migration Guide for complete details.

Supported Migration Paths:

| Current Version (SANnav Management Portal) | New Version  | Supported |
|--------------------------------------------|--------------|-----------|
| SANnav 1.x                                 | SANnav 2.1.1 | NO        |
| SANnav 2.0.x                               | SANnav 2.1.1 | YES       |
| SANnav 2.1.0/2.1.0a*                       | SANnav 2.1.1 | YES       |

\* OVA installation from these versions can be migrated to SANnav 2.1.1 OVA

# **Chapter 3: Licensing**

Brocade SANnav Management Portal can be licensed in either a **Base** or **Enterprise** version. SANnav Management Portal **Base** enables management of up to 600 ports residing on fixed port switches or embedded blade switches, but it <u>cannot</u> be used to manage ports from <u>any directors</u> (4-slot or 8-slot).

SANnav Management Portal **Enterprise** enables management of up to 15,000 ports from any embedded switch, fixed port switch, or director class products.

| Product Offerings                   | Description                                                                                              |
|-------------------------------------|----------------------------------------------------------------------------------------------------|
| SANnav Management Portal Base       | Manages up to 600 ports from fixed-port or embedded switches but does not manage directors.              |
| SANnav Management Portal Enterprise | Manages up to 15,000 switch ports from any type of switch including directors (either 4-slot or 8-slot). |

SANnav Management Portal uses a subscription-based licensing model, which allows the product to function for the duration purchased. The SANnav Management Portal license must be renewed and installed in a timely manner to keep the product functioning without disruption.

SANnav Management Portal has a 90-day trial period built into the product, which allows the product to be used for up to 90 days from the day of installation, without requiring a license.

# Chapter 4: Scalability

# 4.1 SANnav Management Portal 2.1.1 Scalability

| Feature                                                 | Scalability Limit – SANnav<br>Management Portal <u>Base</u>                                                                                                    | Scalability Limit – SANnav<br>Management Portal <u>Enterprise</u>                                                                           |
|---------------------------------------------------------|----------------------------------------------------------------------------------------------------|----------------------------------------------------------------------------------------------------|
| Maximum number of SAN ports managed                     | 600                                                                                                    | 15,000                                                                                                    |
| Maximum number of <b>end device ports</b><br>managed    | 2000                                                                                                    | 40,000                                                                                                    |
| Maximum number of <b>end device ports per</b><br>fabric | 10                                                                                                    | 0,000                                                                                                    |
| Maximum number of events stored                         | 10                                                                                                    | Million                                                                                                    |
| Maximum number of MAPS violations stored                | 10                                                                                                    | Million                                                                                                    |
| Port statistics stored                                  | <ul><li>5-minute samples are store</li><li>1-hour data is stored for 30</li></ul>                                                                                                    |                                                                                                    |
|                                                         | 1-day aggregated data is st                                                                                                    | ored for 30 days.                                                                                                    |
|                                                         | ports can be on the same s                                                                                                    | cted for up to 3 days for a<br>cted Gen 6 or Gen 7 ports. These<br>witch or across multiple Gen 6 or<br>collection is complete, the data is |
| Extension Tunnel Statistics stored                      | • 5-minute samples are store                                                                                                    |                                                                                                    |
|                                                         | • 1-hour data is stored for 30                                                                                                    | •                                                                                                    |
|                                                         | <ul> <li>1-day aggregated data is st</li> </ul>                                                                                                    | •                                                                                                    |
|                                                         | • 5-second samples are collected for up to 3 days for a maximum of 100 circuits (only supported for the SX6 Blade and 7810 switch). These circuits can be on the same switch or across multiple switches. Once data collection is complete, the data is retained for 14 more days. |                                                                                                    |
| Maximum number of <b>Flows</b> Supported                | Enterprise Edition (15K por<br>AMPs or 100k Flows with G                                                                                                    | ts) platform: 400K Flows with 4<br>Sen 7 and/or Gen 6 platforms.                                                                            |
|                                                         | Base Edition (600 ports) pla<br>platform: 8K Flows                                                                                                    | atform and Enterprise (3K ports)                                                                                                    |

| Flow statistics stored                                                                                                    | • 5-minute samples are stored for up to 8 days.            |
|----------------------------------------------------------------------------------------------------|------------------------------------------------------------|
|                                                                                                    | 1-hour data is stored for 30 days.                         |
|                                                                                                    | 6-hour aggregated data is stored for 30 days.              |
|                                                                                                    | 6-hour samples are stored for 30 days.                     |
|                                                                                                    | • 10-second real-time data can be viewed up to 30 minutes. |
| Number of <b>concurrent user sessions</b> per<br>SANnav Management Portal server<br>(includes UI sessions and REST sessions) | 25                                                         |

# **Chapter 5: Important Notes**

- For switches running Fabric OS v8.2.1 or later that are monitored by both SANnav Management Portal and Brocade Network Advisor, make sure that the historical data collection is disabled in Brocade Network Advisor.
- By default, port 22 is used for SANnav internal firmware repository, but this port number can be changed during installation. If port 22 is not available, an external FTP, SCP, or SFTP server for switch supports ave and firmware download functionality must be used. For switches running Fabric OS versions earlier than 8.2.2, if a port number other than 22 is picked for SSH, then an external FTP, SCP, or SFTP server for switch supports ave and firmware download functionality must always be used.
- A switch Supportsave or firmware download operation initiated via SCP or SFTP protocol from SANnav Management Portal will fail in the following scenario for switches running Fabric OS less than 9.0:
  - 1. User has performed a switch Supportsave or a firmware download operation at least once on that switch using SANnav Management Portal.
  - 2. User has uninstalled SANnav Management Portal.
  - 3. User has re-installed SANnav Management portal and attempted to either perform a switch Supportsave or a firmware download for the same switch that was used in step 1.

To avoid this situation, before uninstalling SANnav Management Portal, take a backup of the ssh-keypair.ser file from the following location: <SANnav\_home>/conf/security. After reinstalling SANnav, restore the previously backed-up file to the same location.

To recover from this situation, log in to the switch on which the firmware download or supports was performed, and delete the SANnav Management Portal server IP address from the list of known hosts by using the following command:

sshutil delknownhost <SANnav-server-IP>

- A switch Supportsave or firmware download operation initiated via SCP or SFTP protocol from SANnav Management Portal for the switches running Fabric OS 9.0 and above does not require the sshutil delknownhost option.
- Importing a Fabric OS software package into the SANnav Management Portal repository will fail if the firmware package is stored on a network shared folder. The workaround for this situation is to download the firmware package to a local disk on the SANnav Management Portal server, and then import it into the repository.
- If a chassis that is being used as a seed switch has the "Virtual Fabrics" attribute enabled, discovering more than four logical fabrics in that chassis is not recommended. The user is recommended to use any other switch that is part of the logical fabric as the seed switch. If users attempt to discover more than 4 logical fabrics, the discovery operation may take anywhere from 20 minutes to an hour to complete.
- It is required that the network latency <u>does not exceed 100 ms</u> between SANnav clients to the SANnav Management Portal server and between SANnav Management Portal server to the switches. If the latency is higher than 100ms, then communication time-outs may occur and cause undesirable behaviors.
- When the SANnav Management Portal support data file size is greater than 5 GB, it is recommended to copy the file directly from the SANnav server rather than trying to download it using the client.
- When the SANnav Management Portal server is restored from a SANnav Management Portal backup, high
  granularity performance data, FCIP performance data, and flow statistics and violations are no longer collected
  due to a new digital certificate that is generated in the server, which does not match the digital certificates on the
  switches. To fix this error, un-monitor and monitor all data-streaming switches. This will update the certificates on
  the switches with the new certificate on the SANnav server.

- Due to a design change, the event filters created during SANnav 2.0 will not be migrated in SANnav 2.1.1. They
  must be re-created. All other filters (Inventory filters) will be migrated.
- It is mandatory to add a filter when generating any Time Series reports; otherwise, the generated report will be empty. The UI does not enforce a filter to be applied.
- SANnav application performance may be affected during operations like SANnav backup and support data collection. It is recommended to schedule SANnav backup during application idle time.
- A Web Tools session depends on the session timeout set on the switch irrespective of direct or proxy launch. Web Tools running in proxy mode validates the SANnav session before sending a request to the switch to avoid any illegitimate connection. As long as Web Tools is open (in proxy mode), the SANnav client session will be considered as active; inactive time will be computed from the time Web Tools is closed.
- Backups taken from a CLI script cannot be used for restoring the data. Users are required to always collect SANnav backups through the SANnav client.
- Cockpit web console for Linux cannot co-exist with SANnav Management Portal.
- SANnav uses set of ports for internal communication which is available in the SANnav Management Portal Installation and Migration Guide . Please do not use those ports while customizing the SCP/SFTP server, SNMP trap, Syslog/Secure Syslog, or HTTPS communication. Failure to do so will result in the SANnav server not starting properly.
- When performing SANnav migration from previous releases to SANnav 2.1.1 with IPv4 installation, the following internal ports need to be available before migration for SANnav to use otherwise the SANnav 2.1.1 server will not start properly.

| Ports needed for SANnav 2.1.1        | 80, 8081, 443, 19092, 19093, 19094, 2377, 7946 |
|--------------------------------------|------------------------------------------------|
| (migration from 2.0.0, 2.1.0x, IPv4) |                                                |

• SANnav 2.1.1 added a new port 18082 for Avro schema registry secure mode, please make sure this port is open in the Firewall so that SANnav can communicate with the switch.

#### • Firewalld Backend Configuration:

When Centos/RHEL 8.x OS boots, the firewalld backend defaults to using "nftables" instead of "iptables". The current version of Docker used by the SANnav Management Portal server does not have native support for "nftables". Therefore, it is **mandatory** to change the firewall backend to use "iptables" instead of "nftables". Follow the steps below to configure firewalld for this purpose:

Step 1: Disable masquerade

Ensure "masquerade" is turned off in the firewalld configuration using the following command:

firewall-cmd --zone=<Active Zone Details> --remove-masquerade --permanent

Where <Active Zone Details> is listed in the output of the command firewall-cmd --list-all.

Step 2: Change the firewall backend

- a. Stop the firewalld using the command systemctl stop firewalld
- b. Edit the firewalld configuration using the command vi /etc/firewalld/firewalld.conf and change the FirewallBackend=nftables to FirewallBackend=iptables
- c. Start the firewalld using the command systemctl start firewalld
- d. Reload the firewalld using the command firewall-cmd --reload
- When installing SANnav Management Portal 2.1.1 and the firewall needs to be enabled, ensure the firewalld is
  configured before SANnav Management Portal installation. If the step to configure the firewall is missed or
  omitted before starting the SANnav Management Portal server, fabric and switch discovery in SANnav
  Management Portal will fail (network reachability issue). If this happens, use the following procedure to resolve
  the network reachability issue:
  - 1. Stop the SANnav Management Portal server using the script **stop-sannav.sh** present in <install home>/bin folder
  - 2. Stop the Docker using the command systemctl stop docker
  - 3. Follow the firewalld configuration procedure as per the *Firewalld Backend Configuration* important note (**Note:** This step is <u>not</u> applicable for Centos/RHEL <u>7.x</u> versions)
  - 4. Start the Docker using the command systemctl start docker
  - 5. Start the SANnav Management Portal server using the script start-sannav.sh present in <install home>/bin folder
- If the host on which the SANnav server is installed is rebooted and the firewall was enabled in that host, then the
  reboot will clear the firewall rules added by SANnav during installation. It is mandatory to run the command below
  before restarting the SANnav server in order to re-insert all the missing firewall rules

systemctl restart sannaviptablesetup.service

- SANnav is expected to be installed and run on a dedicated host. If any other application is installed on the host, it is <u>mandatory</u> to uninstall it before starting the SANnav installation.
- Brocade G620 platforms running Fabric OS v8.2.2x incorrectly show Faulty\_Blade, WWN\_Down, HA\_Sync as supported measures in the CHASSIS Group. Due to this, after importing a MAPS policy from these switch models, subsequent deletion of custom policy operations will fail. If this happens, import the MAPS policy from another switch present in the fabric and use CLI to delete custom policy.
- In the Configuration Policy feature, there is an issue while syncing data from the switch to the SANnav database in certain conditions for some of the switch configuration data. When this happens some of the functionalities such as drift detection, pushing the policy to the switch and importing configuration from the switch may not work as expected. This has been observed in the following use cases:
  - 1. Failure of completing the Switch configuration backup after Fabric Discovery
  - 2. When the user changes the switch configuration parameters such as FTP, Banner etc. using CLI

The user needs to perform a manual backup of the configuration to resolve this issue.

- SANnav Management Portal 2.1.1 does not support the short URL name for accessing the client (for example, https://sannav/). The fully qualified domain name (FQDN) or an IP address must be used instead (for example, https://sannav.sjc.sqalabs.sjc.com/).
- Users will not be able to login to SANnav Management Portal if IPv6 is disabled at the OS kernel level. The workaround is to either enable IPv6 in the server at the OS kernel or modify SANnav configuration files.

#### Enable IPv6 at the OS Kernel:

1. Uninstall SANnav Management Portal.

- 3. Change the value for "ipv6.disable" to "0". GRUB CMDLINE LINUX="ipv6.disable=0 crashkernel=auto rhgb quiet"
- 4. Apply the configuration by executing the following command. grub2-mkconfig -o /boot/grub2/grub.cfg
- 5. Reboot the system. shutdown -r now
- 6. Reinstall SANnav Management Portal.

#### **Modify SANnav Configuration Files:**

- 1. Stop the SANnav server.
- 2. Edit the nginx.conf file. vi \$DCM\_HOME/conf/nginx/nginx.conf
- 3. Remove the following line: listen [::]:18081;
- 4. Save the nginx.conf file.
- 5. Edit the nginx\_ssl\_conf\_sr file. vi \$DCM HOME/conf/nginx/nginx ssl conf sr
- 6. Remove the following line: listen [::]:18082 ssl http2;
- 7. Save the nginx\_ssl\_conf\_sr file
- 8. Start the SANnav server.
- When searching within a zone configuration that contains more than 50 zones, if the result of the search is a zone that is not among the first 50 entries of the zone configuration, the **Save** button is not enabled if you try to remove that zone. **Workaround:** After removing the zone, use the **Save As** option to save the zone configuration to a new one.
- If a given MAPS rule is updated in a MAPS policy and then distributed to the switches associated with the Policy, the rule is not updated on the destination switches if any of the destination switches already have a rule with the same name. **Workaround**: Save the rule with a new name when the rule is updated.
- When migrating from previous releases to SANnav 2.1.1, if a custom port is used for internal SFTP/SCP, make sure that this port is not part of the required ports list in the installation guide. If the custom port is in the required ports list, change this port to any other free port using the "change-internal-ssh-port.sh" script before starting the migration.
- Customization of the swap space to a non-default location during installation will not work. <u>Please contact</u> <u>Brocade support in order to customize the swap location.</u>

- When configuring the VM for SANnav installation, please make sure the <u>MTU size of the network interface</u> is set to <u>1500</u>, otherwise SANnav will not receive Historical Performance data.
- During migration from a previous SANnav release to SANnav 2.1.1, the third party signed certificates of the source version will not be migrated and will be replaced with a new set of self-signed certificates in the 2.1.1 release. **Workaround**: Save the certificates before migration to 2.1.1 and execute the "replace-server-certificates.sh" script to re-install the third party certificates overridden during migration.
- If communication protocol is changed on any of the managed switches from HTTP to HTTPS or vice versa, SANnav re-establishes communication with the newly configured protocol on the switch. However, due to a defect the communication will not automatically be re-established by SANnav to the switch. **Workaround**: Restart the SANnav server to re-establish the communication with the switch.

# **Chapter 6: Security Vulnerability Fixes**

This section lists the Common Vulnerabilities and Exposures (CVEs) updates included in Brocade SANnav v2.1.1.

### • CVE-2020-15377

Webtools in Brocade SANnav versions lower than 2.1.1 allow unauthenticated users to make requests to arbitrary hosts due to a misconfiguration; this is commonly referred to as Server-Side Request Forgery (SSRF).

### • CVE-2020-15378

The OVA version of Brocade SANnav versions lower than 2.1.1installation with IPv6 networking expose the docker container ports to the network, increasing the potential attack surface.

### • CVE-2020-15380

Brocade SANnav versions lower than 2.1.1 log accounts credentials at the 'trace' logging level.

### • CVE-2020-15381

Brocade SANnav versions lower than 2.1.1 contain an Improper Authentication vulnerability that allows cleartext transmission of authentication credentials of the jmx server.

### • CVE-2020-15382

Brocade SANnav versions lower than 2.1.1 use a hard-coded administrator account with the weak password 'passw0rd' if a password is not provided for PostgreSQL at install-time.

#### • CVE-2020-15384

Brocade SANnav versions lower than 2.1.1 contain an information disclosure vulnerability. Successful exploitation of internal server information in the initial login response header.

#### • CVE-2020-15385

Brocade SANnav versions lower than 2.1.1 allow an authenticated attacker to list directories and list files without permission. As a result, users without permission can see folders and hidden files and create directories without permission.

#### • CVE-2020-15387

The host SSH server of Brocade SANnav versions lower than 2.1.1 and Brocade Fabric OS lower than Brocade Fabric OS v7.4.2h, v8.2.1c, v8.2.2, v9.0.0 utilize keys of less than 2048 bits, which may be vulnerable to man-in-the-middle attacks and/or insecure SSH communications.

#### • CVE-2020-13401

Issue in Docker Engine lower than 19.03.11: An attacker in a container with the CAP\_NET\_RAW capability can craft IPv6 router advertisements and consequently spoof external IPv6 hosts, obtain sensitive information, or cause a denial of service.

### • CVE-2020-11022

In jQuery versions greater than or equal to 1.2 and before 3.5.0, passing HTML from untrusted sources - even after sanitizing it - to one of jQuery's DOM manipulation methods (i.e. .html(), .append(), and others) may execute untrusted code.

### • CVE-2019-20372

NGINX before 1.17.7, with certain error\_page configurations, allows HTTP request smuggling, as demonstrated by the ability of an attacker to read unauthorized web pages in environments where NGINX is being fronted by a load balancer.

### • CVE-2017-14503

libarchive 3.3.2 suffers from an out-of-bounds read within lha\_read\_data\_none() in archive\_read\_support\_format\_lha.c when extracting a specially crafted lha archive, related to lha\_crc16.

### • CVE-2009-3555

The TLS protocol and the SSL protocol 3.0 and possibly earlier does not properly associate renegotiation handshakes with an existing connection, which allows man-in-the-middle attackers to insert data into HTTPS sessions, and possibly other types of sessions protected by TLS or SSL, by sending an unauthenticated request that is processed retroactively by a server in a post-renegotiation context, related to a "plaintext injection" attack, aka the "Project Mogul" issue.

# **Chapter 7: Defects**

# 7.1 Known Issues in SANnav Management Portal v2.1.1

| Defect ID   | Description                                                                                                    |
|-------------|----------------------------------------------------------------------------------------------------|
| SANN-125628 | Inventory and Reports show the same switch multiple times when filter is applied.                                          |
| SANN-125751 | MAPS policy deletion fails.                                                                                                |
| SANN-125806 | Pushing Universal MAPS policy to switches fails.                                                                           |
| SANN-125811 | Trap and Syslog forwarding doesn't honor filters in some cases.                                                            |
| SANN-125869 | Investigate view sometimes shows no data to display on changing time-scope from preselected time-<br>scope to last 30 days |
| SANN-126352 | No data to display shown sometimes for network metric in the VM investigation view.                                        |
| SANN-126549 | Pushing FTP configuration fails.                                                                                           |
| SANN-126558 | Updated FTP parameters not seen when importing the configuration from Switch.                                              |
| SANN-126566 | Widget in user defined Dashboard not loading in template view.                                                             |
| SANN-126629 | User changed syslog port number in configuration block is not reflected immediately.                                       |
| SANN-126652 | SANnav iptables rules are removed.                                                                                         |
| SANN-126666 | Selecting multiple flows using shift key does not work.                                                                    |
| SANN-126675 | Fabric name displays as blank in investigation view for Fabric Performance Impact violation.                               |
| SANN-126676 | FID is displayed as blank in investigate view for Fabric Performance Impact violation.                                     |
| SANN-126699 | "Monitored switch count" shows less switches than the actual switches present in fabric.                                   |
| SANN-126719 | Configuration restore operation not completed.                                                                             |
| SANN-126747 | Search does not produce correct result.                                                                                    |
| SANN-126750 | Member change column shows "New changes" in Fabrics even though there are no changes in Fabric.                            |
| SANN-126865 | Intermittently switch supportsave generation fails for few switches.                                                       |
| SANN-126900 | Informs are not received after the initial discovery.                                                                      |
| SANN-126908 | Auto registration for informs fails.                                                                                       |

| SANN-126957 | Missing data points in historical investigation view. |
|-------------|-------------------------------------------------------|
|-------------|-------------------------------------------------------|

# 7.2 Defects closed with code change in SANnav Management Portal v2.1.1

| Defect ID   | Description                                                                                          |  |
|-------------|----------------------------------------------------------------------------------------------------|--|
| SANN-122628 | User observes an error popup dialog over a popup dialog while applying license changes               |  |
| SANN-122677 | FOS Update dialog lists some switches that do not need EULA acceptance in the EULA agreement prompt. |  |
| SANN-122782 | Editing a zone and saving it could take up to 5 mins.                                                |  |
| SANN-122806 | Zone list in edit zone configuration page is empty                                                   |  |
| SANN-122813 | User will see Fan-in ratio rule box checked even though it was disabled in 2.0                       |  |
| SANN-123029 | Event log is filled with messages showing Syslog and SNMP Trap Registration every few minutes.       |  |
| SANN-123593 | 'Update-events-purge-settings.sh' script does not work.                                              |  |
| SANN-123642 | Unable to perform MAPS Policy operations (Edit/Create/Distribute/Import).                            |  |
| SANN-123703 | Accessing SANnav server using FQDN/DNS Name fails to login to the server.                            |  |
| SANN-123765 | When filtering for "Degraded" hosts under the Inventory tab, some "Healthy" hosts show in result.    |  |
| SANN-123981 | FTP configuration is not setting password on the switches.                                           |  |
| SANN-123987 | Events view is not showing data beyond few days.                                                     |  |
| SANN-124252 | Unable to discover the fabrics.                                                                      |  |
| SANN-124614 | SANnav 2.1 does not display any Event Action Policies.                                               |  |
| SANN-124817 | Zone config compare between effective and defined configuration shows incorrect data.                |  |
| SANN-124977 | User will not be able to login SANnav                                                                |  |
| SANN-125260 | Error when attempting to set up email and the Event Management pages do not work in the UI.          |  |
| SANN-125378 | Events management operations do not work.                                                            |  |
| SANN-125967 | SANnav is not receiving SNMP informs.                                                                |  |
| SANN-126680 | SNMP username not accepting "-"                                                                      |  |
| SANN-126753 | The switch is listed on the non-FICON management page.                                               |  |

# 7.3 Defects closed without code change in SANnav Management Portal v2.1.1

| Defect ID   | Description                                                            |
|-------------|------------------------------------------------------------------------|
| SANN-123233 | Hostname sorting is not working in the Hosts widget of Health Summary. |

# Chapter 8: Contacting Technical Support for your Brocade® Product

For product support information and the latest information on contacting the Technical Assistance Center, go to https:// www.broadcom.com/support/fibre-channel-networking/. If you have purchased Brocade<sup>®</sup> product support directly from Broadcom, use one of the following methods to contact the Technical Assistance Center 24x7.

| Online                                                                                                    | Telephone                                                                                                    |
|----------------------------------------------------------------------------------------------------|----------------------------------------------------------------------------------------------------|
| <ul> <li>For nonurgent issues, the preferred method is to log in to myBroadcom at https://www.broadcom.com/mybroadcom. (You must initially register to gain access to the Customer Support Portal.) Once there, select Customer Support Portal &gt; Support Portal. You will now be able to navigate to the following sites:</li> <li>Knowledge Search: Clicking the top-right magnifying glass brings up a search bar.</li> <li>Case Management: The legacy MyBrocade case management tool (MyCases) has been replaced with the Fibre Channel Networking case management tool.</li> <li>DocSafe: You can download software and documentation.</li> <li>Other Resources: Licensing Portal (top), SAN Health (top and bottom), Communities (top), Education (top).</li> </ul> | Required for Severity 1 (critical) issues:<br>Please call Fibre Channel Networking Global Support at one of the<br>numbers listed at https://www.broadcom.com/support/fibre-<br>channel-networking/. |

If you purchased Brocade product support from a Broadcom OEM/solution provider, contact your OEM/solution provider for all your product support needs.

- OEM/solution providers are trained and certified by Broadcom to support Brocade products.
- Broadcom provides backline support for issues that cannot be resolved by the OEM/solution provider.
- Brocade Supplemental Support augments your existing OEM support contract, providing direct access to Brocade expertise. For more information on this option, contact Broadcom or your OEM.
- For questions regarding service levels and response times, contact your OEM/solution provider.

### **Document Feedback**

Quality is our first concern. We have made every effort to ensure the accuracy and completeness of this document. However, if you find an error or an omission or if you think that a topic needs further development, we want to hear from you. Send your feedback to documentation.pdl@broadcom.com. Provide the publication title, publication number, topic heading, page number, and as much detail as possible.

# **Chapter 9: Revision History**

| Version | Summary of changes                                 | Publication date |
|---------|----------------------------------------------------|------------------|
| 1.0     | Initial version of the document                    | 12/18/2020       |
| 1.1     | Updated important notes                            | 3/8/2021         |
| 1.2     | Added Security Updates and updated important notes | 6/14/2021        |

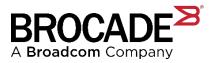